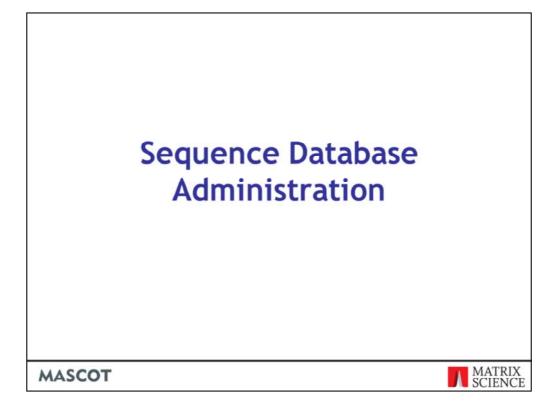

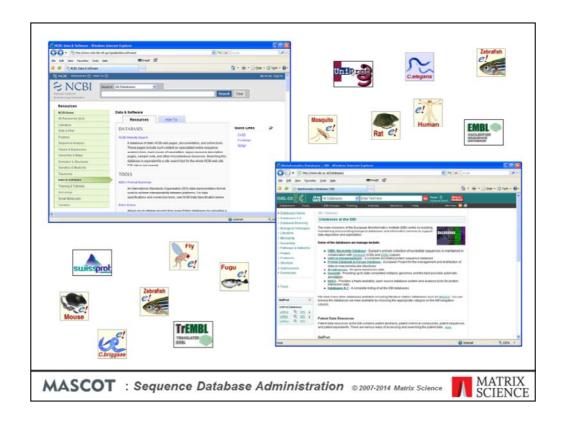

When you install Mascot, it includes a copy of the Swiss-Prot protein database. However, it is almost certain that you and your colleagues will want to search other databases as well. There are very many to choose from, and Mascot allows you to have as many databases as you wish on-line for searching at any one time.

Matrix Science doesn't supply sequence databases. Most databases are public domain, and there are a few sites that provide comprehensive database repositories. Two of the best known are NCBI and EBI. Here, you can download nr, Swiss-Prot, EMBL, Trembl, UniRef100, etc.

For specialised databases, such as individual genomes, you may have to track down the FTP site of the group that is doing the sequencing.

This topic described the general procedure for adding a new database to Mascot and keeping it up-to-date

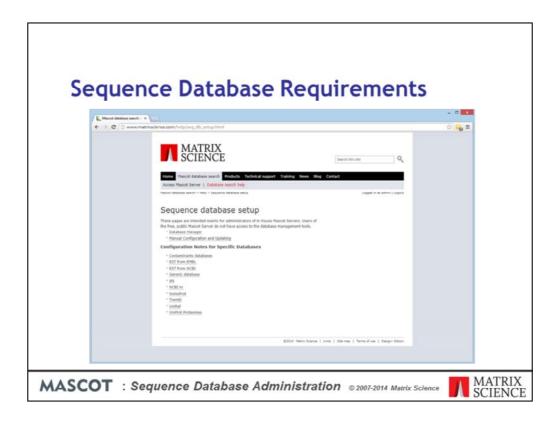

For the latest information about the major public databases, refer to the help pages on the Matrix Science public web site. The help pages in your in-house copy of Mascot are similar, but become progressively out-of-date.

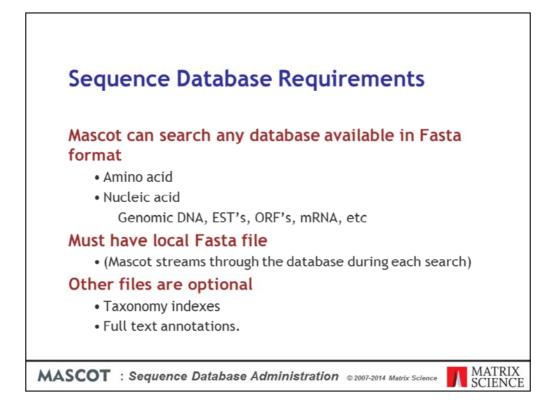

To perform Mascot searches against a database, at a minimum, we need a FASTA file.

If the database contains nucleic acid sequences, there is no need to pre-translate the sequences. Mascot performs a 6 frame translation during each search. Nucleic acid databases come in several flavours. They may be described as genomic DNA, Expressed Sequence Tags, Open Reading Frames, messenger RNA, etc. As far as Mascot is concerned, the main differences are the quality and length of the individual entries. The relative merits of searching protein, EST and DNA sequences are discussed in Choudhary *et. al. Matching peptide mass spectra to EST and genomic DNA databases*. Trends in Biotechnology, 19, S17-S22 (2001)

If the database contains entries from multiple organisms, and you want to be able to filter searches by taxonomy, this will require some additional files, which vary from database to database

Some databases, such as SwissProt, also come with 'full text' files, containing comprehensive annotations.

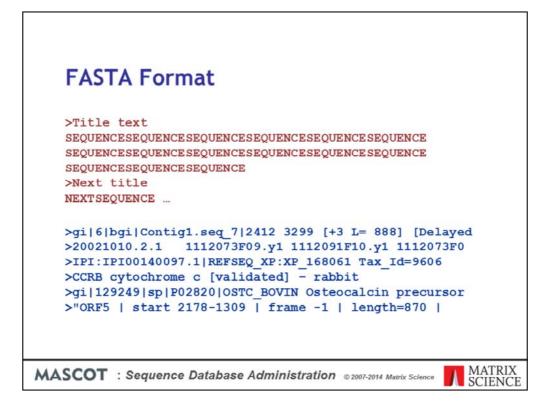

Perhaps this is a good moment to clarify exactly what we mean by a FASTA file.

FASTA is a very popular standard because it is so simple. On the down-side, it isn't much of a standard ... almost anything goes.

FASTA specifies that there will be a title line, starting with a 'greater than' character, followed by one or more lines containing the sequence in 1 letter code.

The problem is the lack of a well defined syntax for the title line. Here are a handful of examples of FASTA title lines. As you can see, there isn't much similarity. For a Mascot search, we need to find a short, unique identifier or accession string for each sequence. As you can see from these examples, the position of the identifier and the delimiters (e.g. spaces, pipe symbols, commas) varies considerably

```
      Parse Rules

      parse rules are Basic Regular Expressions

      >IPI: IPI00043251.2 [REFSEQ_XP:XP_064505

      Tax_Id=9606 similar to keratin 18,

      cytoskeletal - human (fragment)

      Accession from Fasta title: ">IPI: \([^] .]*\)"

      Description from Fasta title: ">[^] ! \\(.*\)"
```

The way Mascot handles this is to use regular expressions to describe how to parse information from the title lines in any particular database. Regular expressions will be familiar to anyone with a Unix background, but there may be a bit of a learning curve for someone with more of a Windows or Mac background.

Here, for example, we have a title line from the IPI human database. Let's say that we want to use IPI00043251 as the unique accession string and everything after the first space should be treated as the description.

The regular expressions, or parse rules, used to extract this information look like this.

The string we want to extract is always within back-slashed parentheses. For the accession, we show the first few characters as literal text. We then say that we want to take all the following characters, stopping when we hit either a pipe symbol, a space, or a period. In fact, it is the period which applies in this example. The contents of the square brackets are known as a character class, and the circumflex at the beginning means 'not'. The asterisk means 'as many as available'.

For the description, we discard everything up to and including the first space. This is done using a character class of 'not a space' followed by one literal space. Then, we use back-slashed parentheses, take everything to the end of the title. The period matches to any character, so .\* matches to all the remaining text.

| D Maint Database Mar                                                                          |                                                                                                    |                                                                                                    | - • •              |
|-----------------------------------------------------------------------------------------------|----------------------------------------------------------------------------------------------------|----------------------------------------------------------------------------------------------------|--------------------|
| + + C D S42                                                                                   | 43.190.62/mascot/x-cgi/db_manager.pl                                                                                                    |                                                                                                    | 수 <mark>약</mark> 목 |
| Cattinga<br>Hand (dirivation<br>familiarian<br>Create new<br>Syndromize cystem<br>definitions | HG In use re-unal Deschute<br>Mar_EST In use Update Deschute<br>ICEBer In use Update Deschute<br>Seisarvit In use Update Deschute<br>Unigent_usest In use Update Deschute<br>Unigent_usest In use Update Deschute | (workers) [Fr Sep 3 1-0.0137 2014]<br>(workers) [Fred Sep 24 15:10:10.2014]<br>(workers) [Fred Aug 21 15:15:10:2014]<br>(workers) [Fred Aug 21 15:15:10:12014]<br>(workers) [Fred Aug 21 15:15:10:12014]<br>(workers) [Fred Aug 21 15:15:10:2014]<br>(workers) [Fred Aug 21 15:15:2012014]<br>divisions. Latest predefined definitions file is from Wed Sep 24<br>distabase status page. |                    |

In Mascot 2.4, we introduced Database Manager, which handles both database configuration and the downloading of files from external servers. This replaced two utilities in Mascot 2.3 and earlier: the browser-based Database Maintenance, used for configuration, and the command line Database Update, used for downloading. If you are still using Mascot 2.3 or earlier, you will probably find the archived, 2.3 version of this presentation provides more practical information.

The file formats and download locations of sequence databases change from time to time. One of the smart features of Database Manager is that database configurations for many public databases are updated automatically, by downloading configuration data from the Matrix Science web site.

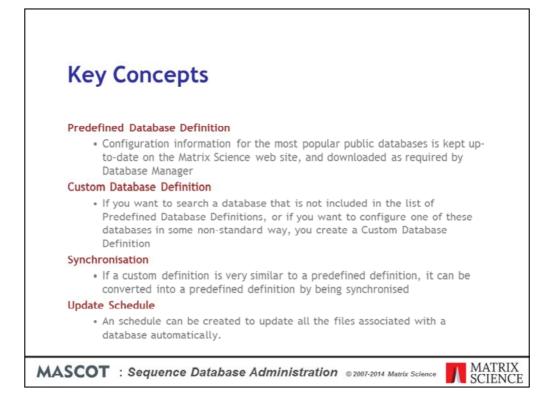

Let's review a few of the important terms used in Database Manager:

A Predefined Database Definition is one in which the configuration information is kept up-to-date on the Matrix Science web site, and downloaded as required by Database Manager. You don't need to know file URLs or worry about parse rules, etc. for a Predefined Database.

If you want to search a database that is not included in the list of Predefined Database Definitions, or if you want to configure one of these databases in some non-standard way, you create a Custom Database Definition.

If a Custom Database Definition is very similar to a Predefined Database Definition, it can be converted into a predefined definition by being synchronised. The advantage of doing this is that the configuration will then be kept up-to-date automatically.

An Update Schedule can be created to update all the files associated with a database automatically. Maybe once each week or each month. Files will only be downloaded if a new version is available.

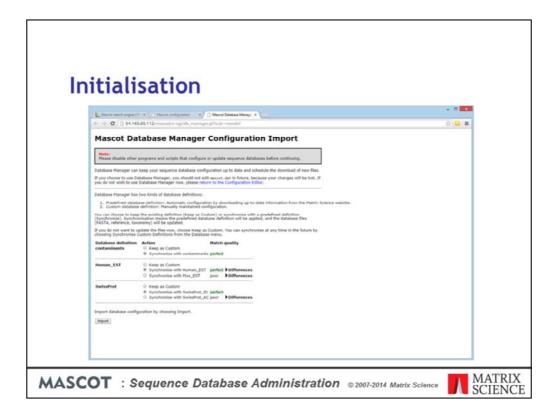

Database Manager must be allowed <u>exclusive control</u> of database configuration. Editing mascot.dat outside of Database Manager will just cause confusion because Database Manager re-writes mascot.dat whenever a configuration changes. If you prefer to configure sequence databases manually, by editing mascot.dat, never run Database Manager.

The first time Database Manager is run, it tries to match existing database definitions against predefined definitions and reports the quality of the match as none, poor, good, or perfect. For poor or good matches, the differences can be inspected. Usually, these arise because the existing definition is out-of-date in some respect. You can choose whether to synchronise an existing definition, making it predefined, or keep it as a custom definition.

If the Mascot Server is not allowed to access the Internet, choose *Keep as Custom* because synchronisation of any definition requires the database files to be updated.

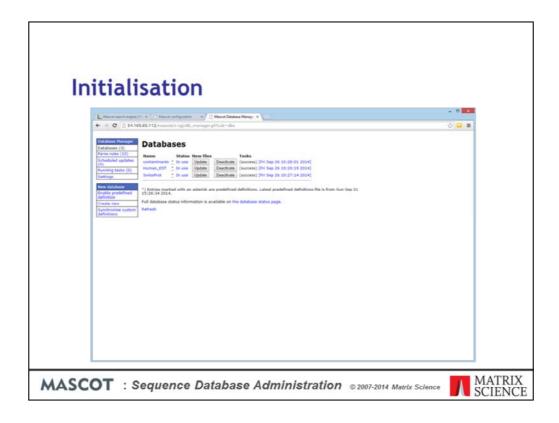

Having made your selections, choose *Import* to proceed. The list of Databases will be displayed, with status information for those that have been synchronised and are being updated.

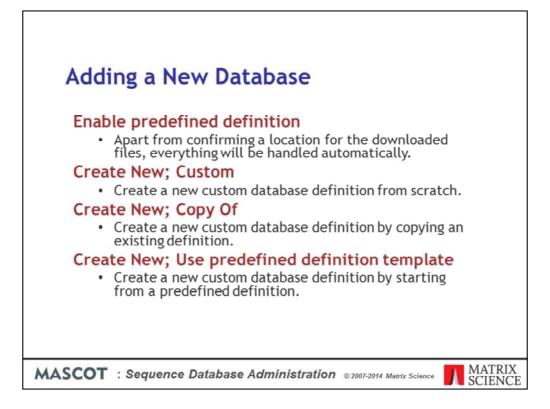

You can add new databases in four different ways:

1. Enable predefined definition: Apart from confirming a location for the downloaded files, everything will be handled automatically. Only one instance of each predefined definition can be enabled at any one time, as database names must be unique. If you want something similar to a predefined database, but with configuration changes, choose the final option: Use predefined definition template.

2. Create New; Custom: Create a new custom database definition from scratch.

3. Create New; Copy Of: Create a new custom database definition by copying an existing definition. You will be required to enter a new database name and given the choice of copying the existing database files.

4. Create New; Use predefined definition template: Create a new custom database definition by starting from a predefined definition. The differences between this and enabling a predefined definition are (i) you can make changes to the configuration, (ii) the definition will not be kept up-to-date automatically.

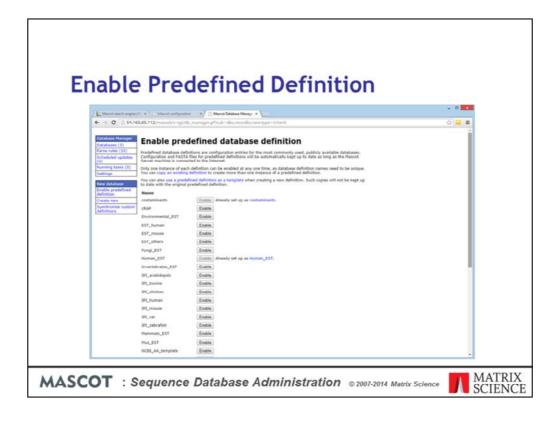

Let's look at the first of these options: enabling a predefined definition, using NCBInr as the example.

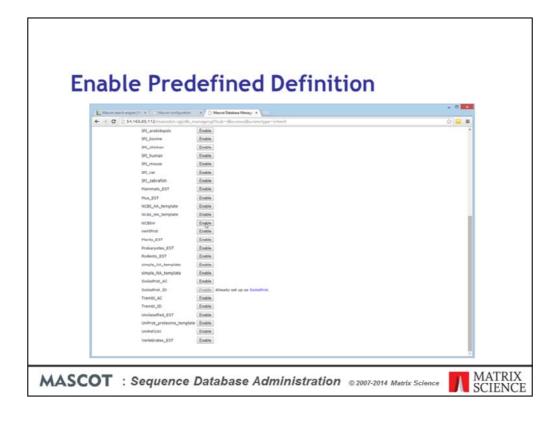

Scroll down to NCBInr and choose Enable

| L. Macatinachia | Crable prederined derinitio     Database name:     Activ     Togenerce directory (1)     Instructurequence     derinities of the directory ACEIve in the     Previous County | <ul> <li>Image: A second second s</li></ul> | 5/09           | incoming                                    |
|-----------------|----------------------------------------------------------------------------------------------------|----------------------------------------------------------------------------------------------------|----------------|---------------------------------------------|
| MASCOT :        | Sequence Database /                                                                                                    |                                                                                                    | NCBInr<br>etc. | current<br>old<br>current<br>current<br>old |

The default location for the local copies of the sequence database files is specified in Database Manager settings. You can also change the location for the new database here. New directories will be created automatically, unless they already exist. For each database, there is a directory with the same name as the database. Under this directory are three sub-directories. The incoming directory provides a workspace for downloading and processing a new database file. The current directory contains the active database, and this is where Mascot Monitor creates the compressed files that will be memory mapped. The old directory is where the immediate past database files are archived ... just in case.

Choose Create

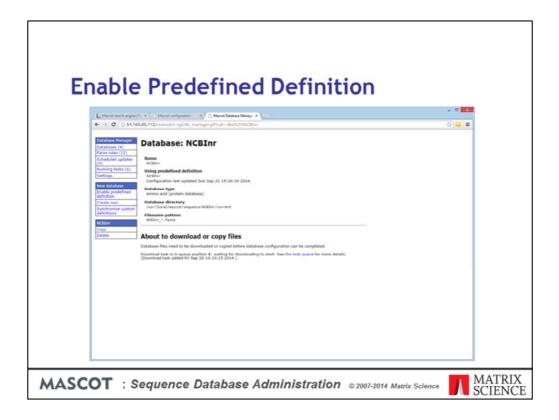

All the files will now be downloaded automatically. For NCBInr, this is the Fasta file plus the files that are needed to create a taxonomy index. The lower part of the page is updated with status information. You don't have to leave this page open; you can close the browser and return later.

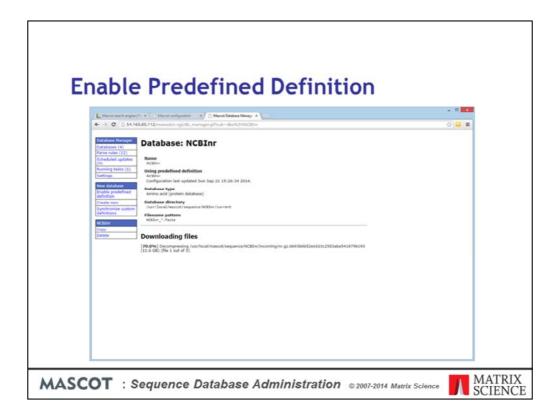

Some database files are very large, and downloads can fail for all sorts of reasons. Database Manager tries each download 5 times before giving up. If you have persistent problems, check the support page on our web site to see if there are any known issues.

| Muser backer weger (F. * ) Muser backer Marger (F. Muser Backer Marger (F. Muser Backer)))                                                                                                    |  |
|----------------------------------------------------------------------------------------------------|--|
| Database: NCBInr       Optimized provide provide provid |  |
| Outsidese states<br>(aution for status)           Encoding states<br>Encodes           Deschares           Optimizers           Encodes           Deschares           Optimizers           Controlled uplicities<br>(for statubut official 2014)<br>(for statubut official 2014) (functions) YCEBor' successivity uplated.<br>Up the space of a 1004 2014 (functions) YCEBor' successivity uplated.<br>Update administrative<br>Database cannot be updated while it is being brought unline.           Effects cannot be updated while it is being brought unline.                                                                                                    |  |

Assuming the download is successful, this page will be displayed as the new files are compressed and the database is brought online. As soon as the new database shows as 'In Use', it is ready for searching.

To setup automatic updates of the database files, choose Edit Schedule from here or via the Scheduled Updates side menu

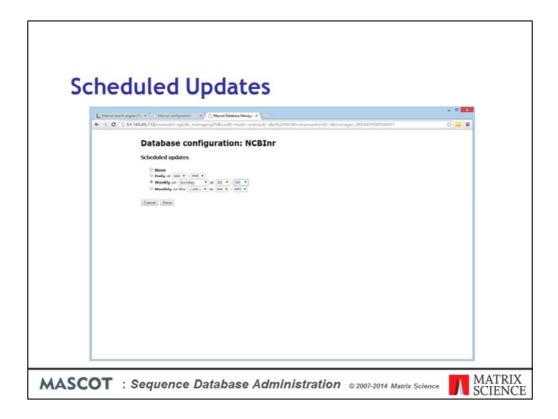

It is usually best to download the files at a quiet time, like the middle of the night or at the weekend.

Note that keeping the definition up-to-date and keeping the database files up-to-date are two different things. A predefined database definition is kept up to date automatically while a custom database definition is not. The only requirement for keeping the files up to date is that the definition includes URLs for downloading the required files. Files are not updated by default; you have to save a schedule for the database specifying how often to look for new files. If no new Fasta file is available at the scheduled time, nothing will be downloaded.

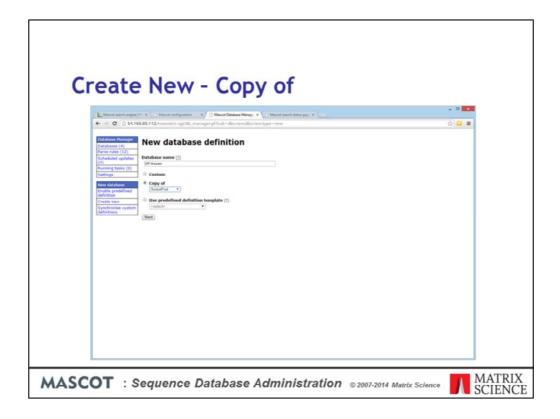

Creating a new database by starting from a copy of an existing database is usually more convenient than starting from scratch. It is also a good way to preserve a copy of a particular version of a database. Imagine you have SwissProt configured to be automatically updated every month or so. If you want to keep a copy of the current version, so that it can be used for all searches during a year long project, choose SwissProt from the drop down list and give it a suitable name so that it won't be confused with the 'live' version

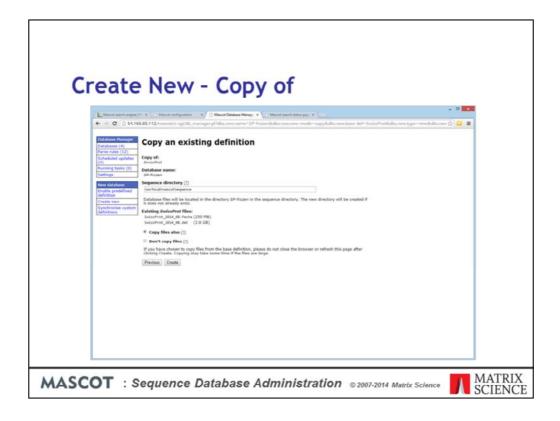

You are given the option to copy the existing files.

| L. Master saich erg               | per (1) 🛪 🖓 (1) Maand sond posters — 🛪 🖉 Mannet Database Menage 🛪 🖓 Maand souch solar pag 🛪 👘 | - • • |
|-----------------------------------|-----------------------------------------------------------------------------------------------|-------|
| ← → ○ □ ≤                         | R165.05.112/maxot/k-cgi/db_managerpl?sub-dbc%3ASP-frozen                                      | 승 😐 🛢 |
| Database Hanage                   | Database: SP-frozen                                                                           |       |
| Databases (5)<br>Parse rules (12) |                                                                                               |       |
| Scheduled update<br>(0)           | 50-bropen                                                                                     |       |
| Running Lasks (0)<br>Sattings     | Database type<br>Amins acid (protein database)                                                |       |
| New Estabase<br>Enable predefined | Database directory<br>Just/JackJuscot/Section(Stream)                                         |       |
| Enable predefined<br>definition   | Filename pattern                                                                              |       |
| Synchronise custo<br>definitions  | Files matching SP-frozen_*.fasta                                                              |       |
| SP-frozen                         | SP-frozen_20140923.faita (250 HB)<br>SP-frozen_20140923.det (2.6 GB)                          |       |
| Copy<br>Delete                    | Upload flex;                                                                                  |       |
|                                   | Database status                                                                               |       |
|                                   | Activate                                                                                      |       |
|                                   | Scheduled updates<br>(no schedules defined)                                                   |       |
|                                   | Edt scholde                                                                                   |       |
|                                   | Update database new                                                                           |       |
|                                   | Show configuration details                                                                    |       |
|                                   |                                                                                               |       |

Unless you wish to make some change to the configuration, all you need to do now is to choose Activate. When submitting searches for the year-long project, you choose SP-frozen rather than SwissProt

| Cr | eate N                                      | ew - Predefined as                                                                                                    | Tom                            |          |
|----|---------------------------------------------|----------------------------------------------------------------------------------------------------|--------------------------------|----------|
|    |                                             | cw ricucilleu as                                                                                                    | remp                           | late     |
|    |                                             |                                                                                                    |                                | - 0 ×    |
|    | ← → C [] www.uniprotorg/                    | ant netpoter = * \ \ Meant Debate Merge: * \ \ Meant next take pay * \ \ Performer<br>protected                                      | *                              |          |
|    |                                             | Puttores -                                                                                                    | Aturicat -                     |          |
|    | UniProt                                     |                                                                                                    |                                |          |
|    | BLAST Align Retrieve/3<br>What are proteome |                                                                                                    | Help                           | Curtat   |
|    | A proteome consists of t                    | the set of proteins thought to be expressed by an Some proteomes have been (manually and alg                                         | withmically) selected as       |          |
|    | arganism wheea garlema                      | a has been completely sequenced. If Help reference proteomes. They cover well-studie organisms of interest for biomedical research a |                                |          |
|    | 8                                           |                                                                                                    | storials and Videos & Download | Au       |
|    | Results                                     |                                                                                                    |                                | Besket * |
|    | Results                                     |                                                                                                    |                                |          |
|    | Filter by                                   | A Drewhood                                                                                                    | ≪ 1 to 25 of 5,548 ► Sho       | # [25 •] |
|    | 2,290 Keference<br>proteimies               | Proteome ID Organium                                                                                                    | Last modified @ Prot           | de Court |
|    | 3,258 Other proteomes                       | UP000001883 Abutikon mosaic virus (isolate West India) (AbHV)                                                                        | 2014-07-05                     | 7        |
|    | Superkingdom<br>3,545 Bactaria              | 💷 unococcess 🛅 Acaryochioris marina (strain MBIC 11017)                                                                              | 2014-07-05                     | 8172     |
|    | 1,305 Viruses<br>182 Archaea                | usooooolaas Accumulibacter phosphatis (strain UW-1)                                                                                  | 2014-07-05                     | 4428     |
|    | 435 Eukaryuta                               | 🖬 UP000000948 🛅 Acetobacter pasteurianus (strain NBRC 3283 / LHG 1513 / CCTH 1153)                                                   | 2014-07-05                     | 2906     |
|    | Мар То                                      | urococcisaes     Acetabacter pasteurianus 3868                                                                                       | 2014-07-14                     | 2563     |
|    | UniPredatals                                | E UP00000013 Acetobacter pasteurianus IFO 3283-01-420                                                                                | 2014-07-05                     | 2648     |
|    | Demo                                        | U UP000001620 Acetobacter pasteurianus IFO 3283-03                                                                                   | 2014-07-05                     | 2905     |
|    | · mep man                                   | CONSISTENT Acetobacter pasteurianus IFO 3283-67                                                                                      | 2014-07-05                     | 2004     |
|    |                                             |                                                                                                    |                                |          |

To illustrate how a predefined definition can be used as a template, we'll set up a database for the Uniprot proteome of rice. In a browser, go to the Uniprot web site, www.uniprot.org, and follow the 'Complete Proteome' links. You could search on rice or, if you remember the latin name, oryza

| and the second second se |                                                                            | han tarefyndin — × \ // Maart bintan Mingy ×\ () Maart neet úda pay ×\ ) pyn kyn<br>gyraferneu (fynery - arysafaart - sare | tione x m                                                             |                                                  |
|----------------------------------------------------------------------------------------------------|----------------------------------------------------------------------------|----------------------------------------------------------------------------------------------------|-----------------------------------------------------------------------|--------------------------------------------------|
|                                                                                                    | UniProt                                                                    | Protocones Oryza                                                                                                    | X Advan                                                               |                                                  |
| Sto FEIR                                                                                                    | Results<br>Filter by                                                       | <ul> <li>Repart search in Unified (215,513)</li> <li>Communication</li> </ul>                                              | 5hper 1<br>1 to 4 of 4                                                | telp for Protections<br>Tanket -<br>Shear (25 •) |
|                                                                                                    | A Rafemice<br>proteoms<br>Superkingdom<br>I Mosei<br>3 Externata<br>Map To |                                                                                                    | Last minifold<br>2014-07-04<br>2014-07-05<br>2014-07-05<br>2014-07-06 | rotola Caunt<br>43383<br>.1<br>33867             |
|                                                                                                    | UniPraticia<br>Demo                                                        | Unconnerse Dryze brachyseithe                                                                                              | 2014-07-30<br>3 to 4 of 4                                             | Show 25 *                                        |
|                                                                                                    |                                                                            |                                                                                                    |                                                                       |                                                  |

There is a choice of three (one hit is a virus that infects rice). We'll choose Oryza sativa subsp. Japonica.

| .reate        | New - Pred                                                                                     | defined as                                                                                                    | Template                                     |
|---------------|------------------------------------------------------------------------------------------------|----------------------------------------------------------------------------------------------------|----------------------------------------------|
|               |                                                                                                |                                                                                                    |                                              |
|               | Macot configuration * 17 Macot Database Manage<br>storg /protectives, UP000000763              | 🕷 🖞 🕒 Manisht searcht statust page 🗶 🦳 🔿 Orype sative indisp. jag                                                                                                    | e × (                                        |
| Display       | None Overview                                                                                  |                                                                                                    |                                              |
| COLUMN IN     | Protecme Name Oryca sativa - D Refe                                                            | erence proteome                                                                                                    |                                              |
| CONCEPTS      | Proteins 63,181                                                                                |                                                                                                    |                                              |
| Print Actions | Proteome ID* UP000000763<br>Taxonomy 39947 • Oryza sativa s                                    | ubup. Japonica                                                                                                    |                                              |
| 10 M          | Last modified July 4, 2014                                                                     |                                                                                                    |                                              |
| TIME          | Genome assembly GCA_000005425.2                                                                |                                                                                                    |                                              |
|               | Oryza sativa (rice) is a monocotyledonous fi<br>providing the principal food source for half o | lowering plant of the family Poaceae and is one of the n<br>if the world's population.                                                                                   | inst important crop plants in the world,     |
|               |                                                                                                | major subspectes of rice, the others being indica and 3<br>at the grains stick together when cooked, which disting                                                       |                                              |
|               | Oryza sativa subsp. Japonica is grown in dry                                                   | fields, mainly in temperate or colder climates such as                                                                                                    | Japan.                                       |
|               | first whole genume sequencing of a cereal of                                                   | nber of 12, containing 370 Hb with 30,000 protein-cod<br>rup. It is the smallest of the major cereal crop genime<br>dopecies was Nipponbare (http://www.thericejournal.c | and is the easiest to transform penetically, |
|               | Components                                                                                     |                                                                                                    |                                              |
|               | & Download View all proteins                                                                   |                                                                                                    |                                              |
|               | © Download postelins from X<br>selected (0)                                                    | Genome Accession(s)                                                                                                    | 2 Proteins                                   |
|               | B Download all protein entries<br>(63201)                                                      | AP608307                                                                                                    | 8910                                         |
|               | Format:                                                                                        | AP008208                                                                                                    | 7120                                         |
|               | FASTA (canonical) •                                                                            | AP008209                                                                                                    | 2045                                         |
|               | Chromosome 4                                                                                   | AP008210                                                                                                    | 5904                                         |
|               |                                                                                                | AP008211                                                                                                    | 4203                                         |

You could download the file manually. If so, click on the proteome ID link, then a download button, and select all proteins in Fasta format.

A better option is to set up a download URL, because this will allow us to configure automatic updating of the database files. First, make a note of the taxonomy ID for this strain - 39947

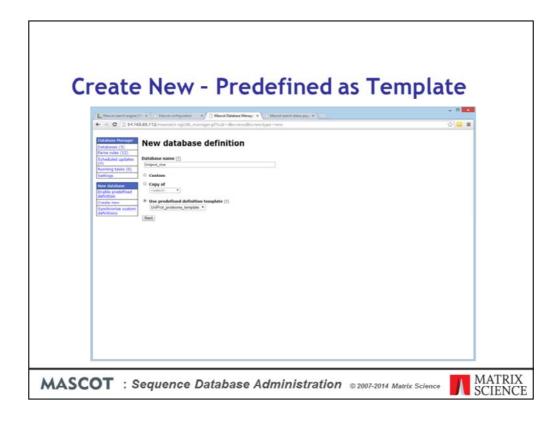

In Database Manager, choose Create new. Enter a suitable name and select the uniprot proteome predefined definition as a template.

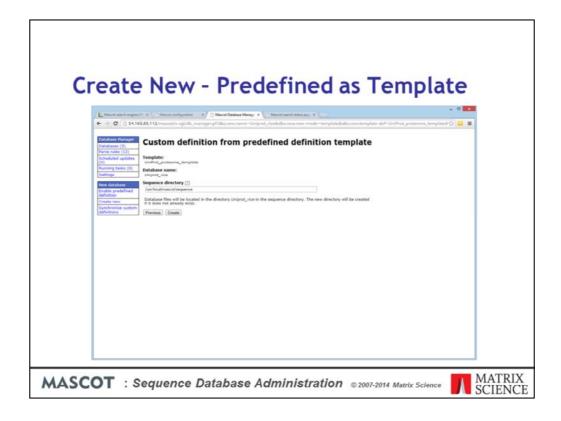

Choose Create

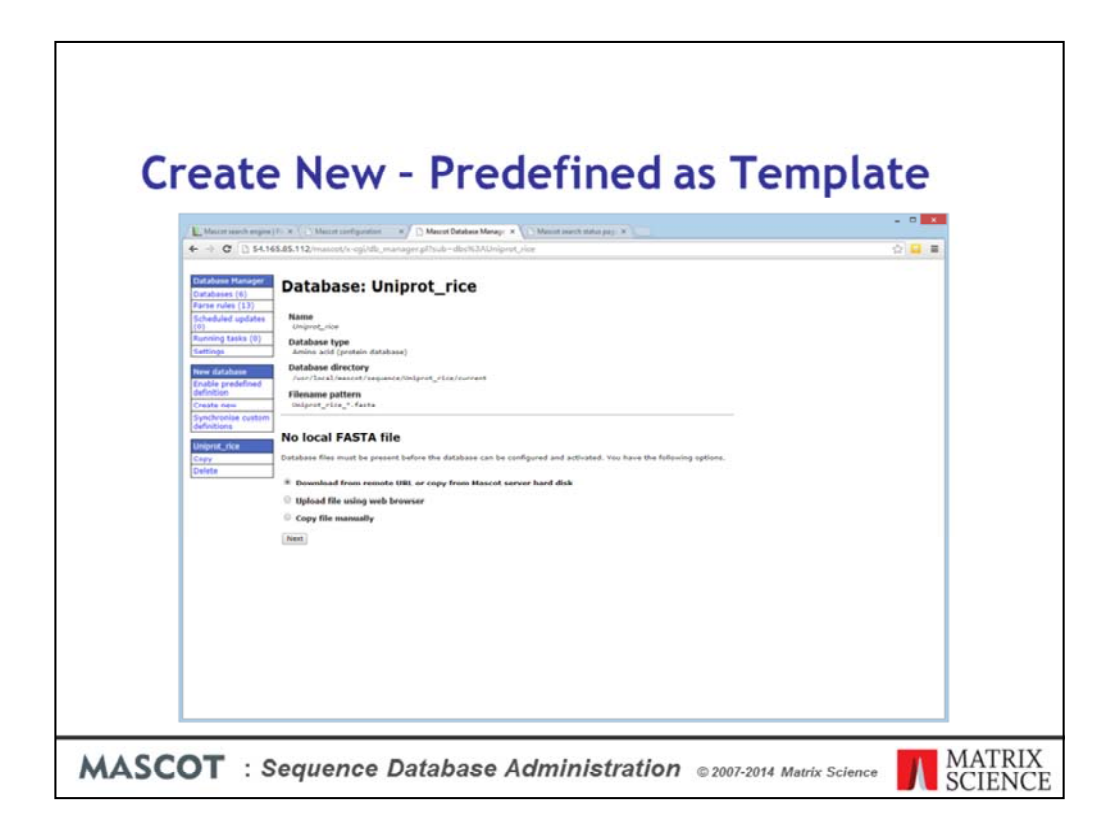

If we had chosen to download the Fasta manually, we could follow the instructions to upload or copy the Fasta file to the target directory and rename it to match the Filename pattern. Since we want to schedule automatic file updates, we choose instead to download from a remote URL and, in the next page, choose Setup download URL

| Littere | Ite New - Predefined as Temp         Ite New - Predefined as Temp         Ite New - Predefined as Temp         Ite New - Predefined as Temp                                                                                                    | - • × |
|---------|----------------------------------------------------------------------------------------------------|-------|
|         | Database configuration: Uniprot_rice         FASTA Rie URL or path to source file on Hascot Server hard disk         Inter/Tomosfector and Indexed Server parts or address of the comparison of the comparison of the com |       |
|         | The original Bic can only be delived II R resides on the Hasedt Server hard disk and Database Hanager has sufficient previous directory.           Cannot         Same                                                                                                    |       |

The format for the URL can be found on the Mascot help page for UniProt proteomes under Sequence database setup. You just need to change the taxonomy ID to the one for rice that you noted earlier. There is no reference file to download ... we'll link out to Uniprot to get annotation text for the Mascot Protein View report. There is no version file either, so each update will be identified using an ISO datestamp

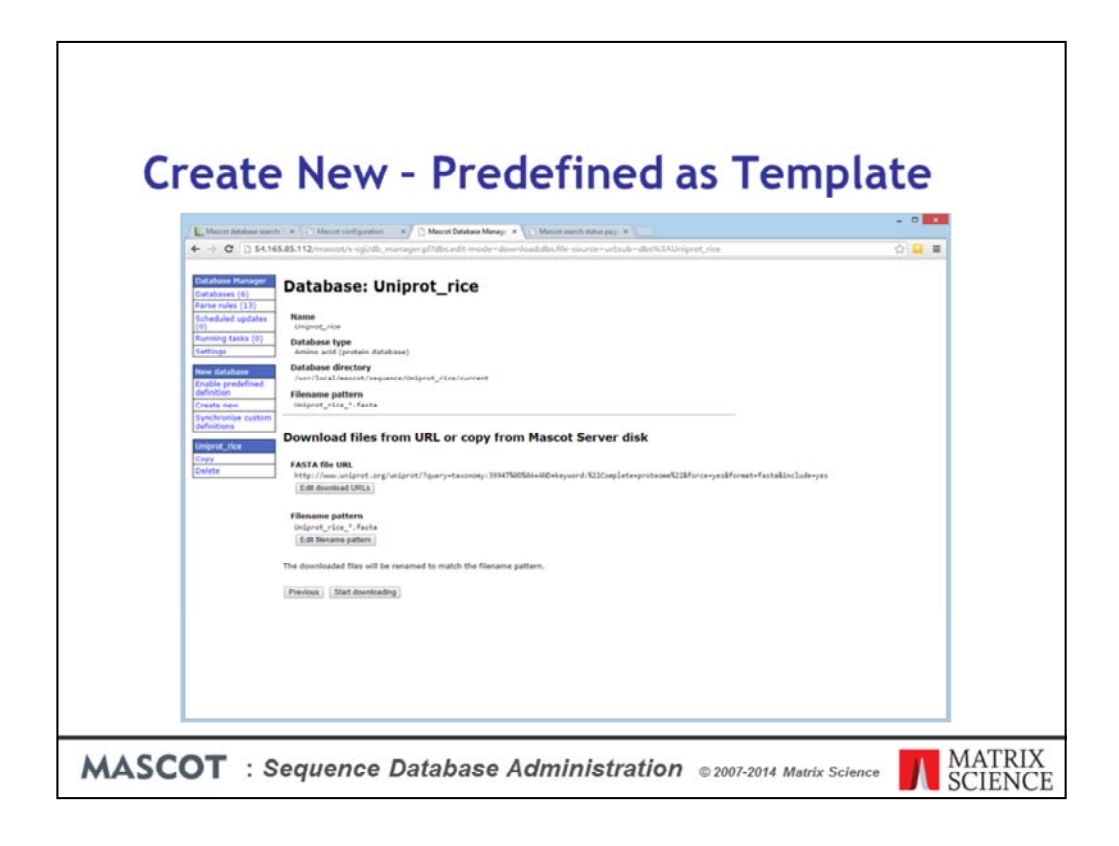

Save, and we're ready to start downloading

|                                     | e New - Predefined as Te                                                                                                | emptace |
|-------------------------------------|----------------------------------------------------------------------------------------------------|---------|
|                                     | ranch: > x _ 1 _ Maint self-pointe: x _ D Maint Balake Menage: x _ D Maint Self-SAU higher, > x                         | 0 🖬 🖷   |
| Database Hana<br>Catabases (6)      | Database: Uniprot_rice                                                                                                  |         |
| Parse rules (13)<br>Scheduled updat | tes Name<br>Uniprot_rice                                                                                                |         |
| Running tasks (<br>Settings         |                                                                                                    |         |
| New database<br>Enable predefits    | Database directory<br>/www.harat/wasset/sequence/Onlgrot_rise/current                                                   |         |
| Create new                          | Filename pattern<br>Onigent_rise_*.faste                                                                                |         |
| Synchronise cus<br>definitions      | Files matching Uniprot_rice_*.fasta<br>Uniprot_rice_22140001.fasta (28.69 MB)                                           |         |
| Uniprot_rice<br>Copy<br>Delete      | Upload flex                                                                                                    |         |
| -                                   | Database status<br>Office                                                                                               |         |
|                                     | Activate                                                                                                    |         |
|                                     | Scheduled updates<br>(no actedules defined)                                                                             |         |
|                                     | Edit technisten<br>Host recent finished task                                                                            |         |
|                                     | Most recent mission task<br>[In Sep 26 12:44-43 [loccess] 'Uniprit_rice' successfully updated.<br>[Update database non- |         |
|                                     |                                                                                                    |         |
|                                     | Show curfiguration details                                                                                              |         |

Once the download is complete, the page is updated. Assuming we don't want to inspect or modify the configuration, just two things left to do. Make the database active in Mascot and create an update schedule.

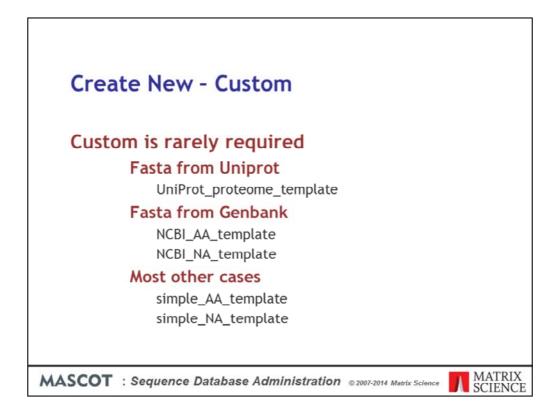

In most cases, it is faster to start from one of the predefined definitions, and modify it, than choose custom

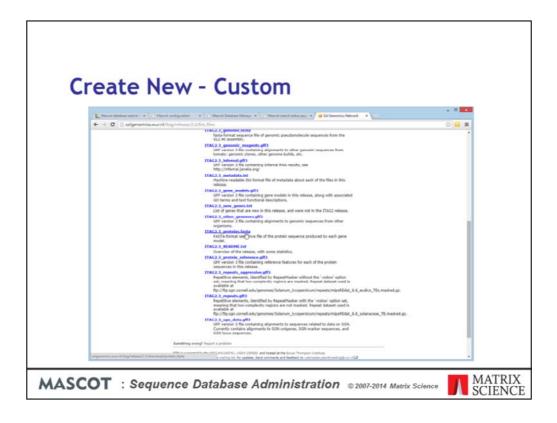

But, to illustrate, lets configure a protein Fasta for the recently completed tomato genome. Choose a file and download it

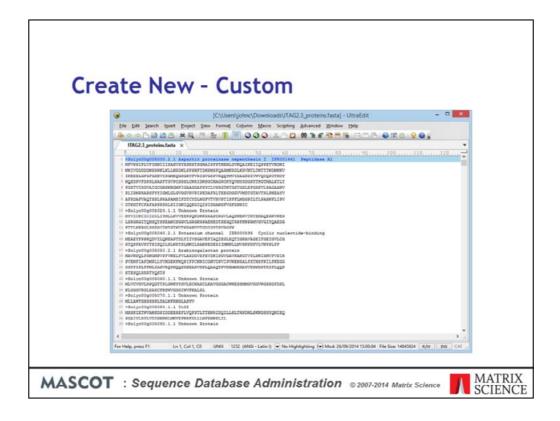

The first thing to do with any unknown Fasta file is open it in a text editor that can handle large files and take a look at the syntax of the title lines. If you don't have a suitable text editor, you can use more at a command prompt. Make sure you look at different places in the file because it may be a merge of entries from different sources

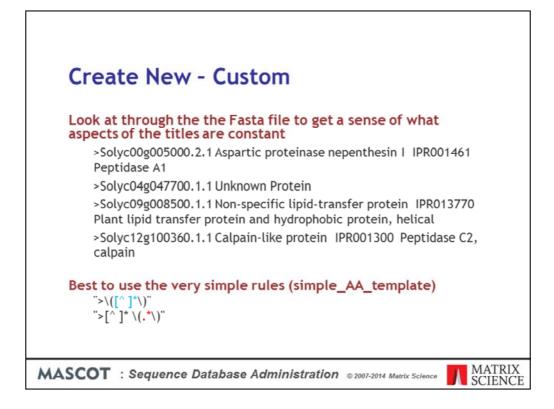

As is often the case, a simple rule that takes everything between the ">" symbol and the first space as the accession is the safest choice. Everything after the first space can be treated as the description. These rules are pre-defined in Database Manager and you could set up this database by using simple\_AA\_template as the template. But, to illustrate the flexibility of Database Manager, we'll follow the custom definition route, and even create a new parse rule.

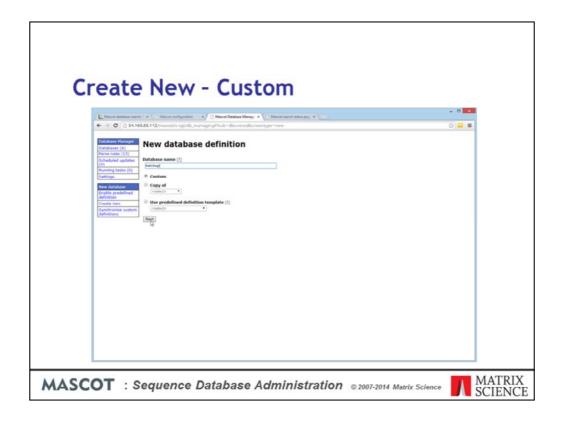

So, we Create new, enter a suitable name, and choose Custom

| Create                            | New - Custom                                                                                                    |
|-----------------------------------|----------------------------------------------------------------------------------------------------|
| er cure                           |                                                                                                    |
| L. Master database search         | x ( ) Manut settposter x ( ) Manut Dalase Merey: x ( ) Manut inset mina pag. x .                                                                                                    |
| ← → C [] 54.165                   | 😆 112/manost/s-ogi/db_manager.pl?dbs.new.name=ketshupAdos.new.mode=Adbs.new.type=newAddos.new.atep=2Adbs.new.atep=2Adbs.new.atep=Asub=s 🖄 🚨 🗮                                                                                                    |
| Database Hanager                  | Custom definition                                                                                                    |
| Catabases (6)<br>Parse rules (13) | custom definition                                                                                                    |
|                                   | Database name:<br>Antónico                                                                                                    |
| Running tasks (0)<br>Settings     | Database type                                                                                                    |
| New database                      | * Amino sold (protein database)<br>© Rocciec acid (DRA database)                                                                                                    |
|                                   | Sequence directory [7]                                                                                                    |
| Create new                        | Autfocalinasoftiegence<br>Database files will be located in the directory Jetthus in the sequence directory. The new directory will be created if it                                                                                                    |
| Synchronise custom<br>definitions | does not already exist.                                                                                                    |
|                                   | Download or copy files automatically (!)  FASTA file UBL or path to source file on Mascot Server hard disk                                                                                                    |
|                                   |                                                                                                    |
|                                   | Celete original FASTA file after copying (?)                                                                                                    |
|                                   | Version file URL or path to source file on Hasent Server hard disk (optional) [2]                                                                                                    |
|                                   | Delete original version file after copying (1)                                                                                                    |
|                                   | Reference file URL or path to source file on Mascot Server hard disk (optional) [7]                                                                                                    |
|                                   |                                                                                                    |
|                                   | Delate original reference file after copying ( <u>1</u> )                                                                                                    |
|                                   | Upload or copy files manually (1)      Upload or copy files manually (1)      Use have chosen to download files from a remote server or copy from the Bascot Server hard disk, the task will be                                                                                                    |
|                                   | If you have chosen to download files from a remote server or copy from the stazed files have had disk, the task will be<br>scheduled as a background task. You can follow the progress in the task kirt. The database configuration can be<br>completed socie time from have been downloaded or copied. |
|                                   | The original file can only be deleted if it resides on the Hascot Server hard disk and Database Hanager has sufficient<br>permissions in the source directory.                                                                                                    |
|                                   | Previous Coputs                                                                                                    |
|                                   |                                                                                                    |
|                                   |                                                                                                    |
| ASCOT . C                         | equence Database Administration © 2007-2014 Matrix Science                                                                                                    |

This is an Amino Acid database and we already have the Fasta file. Set these options and choose Create

| E. Maner Andrea sanch: × ( ') Maner and partner: ×/ () Maner Databas Monge × ( () Maner Andrea pag: × )      (                                                                                                    | - • × |
|----------------------------------------------------------------------------------------------------|-------|
| <section-header><section-header></section-header></section-header> |       |

We've chosen to rename the Fasta file and upload it via the web browser

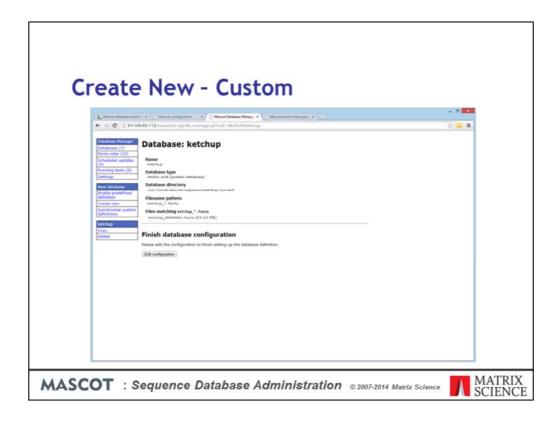

Once the file is uploaded and the name matches the wild card pattern, it will be recognized, and we can proceed to edit the configuration. If Database Manager doesn't recognize the presence of the Fasta, maybe there is a typo in the database name or maybe you have the file permissions / security settings set so that a CGI process cannot read the file.

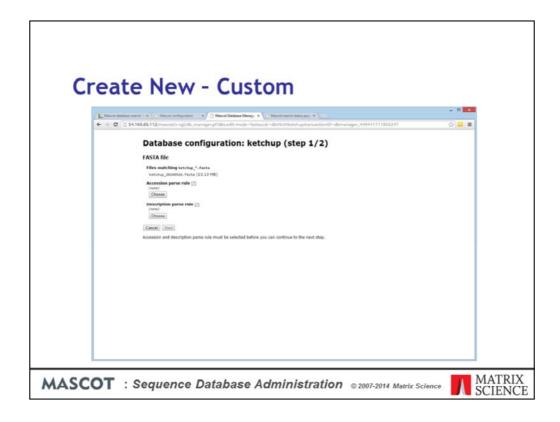

First thing we have to do is choose parse rules for accession and description.

| Crea       | ite New - Custom                                                                                                    |
|------------|----------------------------------------------------------------------------------------------------|
| - Britania | addeer leech ' × ( ) Next set points - */ ) Meert Gebes Mong: × ( ) Meert leech statupp × -                                                                                                    |
|            | 👔 S4.145.85.112/mascot/s ogi/db_manager.pl/dbs.edb-mode=Eastarulechoice.testdataD=dbmanager.test-data_500685930113886rulechoice.testfor=dbrK3Ab 🖉 🚨 🗮                                                                                                    |
|            | FASTA file accession parse rule for ketchup                                                                                                    |
|            | Raw test data (10 samples)                                                                                                    |
|            | <ul> <li>Indiputignation: A largering proteines experiments ( 1990)661 Particles 41</li> <li>Indiputignation: A largering proteines months ( 1990)661 Particles 41</li> <li>Indiputignation: A largering proteines ( 1990)661 Particles 41</li> <li>Indiputignation: A largering proteines ( 1990)661 Particles 41</li> <li>Indiputignation: A largering proteines ( 1990)661 Particles 41</li> <li>Indiputignation: A largering proteines ( 1990)661 Particles 41</li> <li>Indiputignation: A largering proteines ( 1990)661 Particles 41</li> <li>Indiputignation: A largering proteines ( 1990)661 Particles 41</li> <li>Indiputignation: A largering proteines ( 1990)661 Particles 41</li> <li>Indiputignation: A largering proteines Particles ( 1990)661 Particles 41</li> <li>Indiputignation: A largering proteines Particles ( 1990)661 Particles 41</li> <li>Indiputignation: A largering proteines Particles Particles ( 1990)661 Particles 41</li> <li>Indiputignation: A largering proteines Particles Particles Particles 41</li> <li>Indiputignation: A largering proteines Particles Particles Particles 41</li> <li>Indiputignation: A largering proteines expectitues expectitues expectitues 41</li> <li>Indiputignation: A largering proteines expectitues expectitues expectitues 41</li> <li>Indiputignation: A largering proteines expectitues expectitues expectitues 41</li> <li>Indiputignation: A largering proteines expectitues expectitues expectitues 41</li> <li>Indiputignation: A largering proteines expectitues expectitues expectitues 41</li> <li>Indiputignation: A largering proteines expectitues expectitues expectitues 41</li> <li>Indiputignation: A largering proteines expectitues expectitues expectitues 41</li> <li>Indiputignation: A largering proteines expectitues expectitues expectitues 41</li> <li>Indiputignation: A largering proteines expectitues expectitues expectitues 41</li> <li>Indiputignatin ( 1990) 41</li> <li>Indiputignation: A largering prote</li></ul>                                                                                      |
|            | © N((*19*) 10/10 1. Solyroby000000.2.8 Aspartic proteinese superthesis 7. 190003463. Paytiduse AS                                                                                                    |
|            | P more matches     () 1(-*)     10(10)00000.1.1 Approximate protectionse regenetiesin 1 2000000004.2 Approximate Ab     Processing and the second second secon |

All the existing parse rules are tested against ten of the title lines, five from the start of the file and five from the end. Four parse rules give matches to all ten. We need to study the matches and choose the one that pulls out a suitable accession string. I think its fairly obvious that the one we've selected is the most suitable

| Croa         | te New - Custom                                                                                                    |
|--------------|----------------------------------------------------------------------------------------------------|
| Ciea         | te new - custom                                                                                                    |
| L. Marcet in | datase same h : x ( : ) Macon configuration : x / [:) Macon Galaxie Message: x ( :) Macon and native page x                                                                                                    |
| + + C        | 🗅 \$4.145.85.112/ministels/egl/db_manager.pl?db.cedit-mode=fastax-life/socientestdata/D=dbmanager.test-data_1466483290733777y-liedobios.testfor=dbs/33Ab 🖄 🚨 🖀                                                                                                    |
|              | FASTA file description parse rule for ketchup                                                                                                    |
|              | Raw test data (10 samples)                                                                                                    |
|              | <ol> <li>Johgreigentes 2.1 Augerit pretoines expectants 1 [ 1980/441 Peptides 41</li> <li>Johgreigentes 2.1 Augerit pretoines Freiden</li> <li>Johgreigentes 2.1 Augerit pretoines Freiden</li> <li>Johgreigentes 2.1 Augerit augerit pretoines</li> <li>Johgreigentes 2.1 Augerit augerit pretoines</li> <li>Johgreigentes 2.1 Augerit augerit pretoines</li> <li>Johgreigentes 2.1 Augerit augerit pretoines</li> <li>Johgreigentes 2.1 Augerit augerit pretoines</li> <li>Johgreigentes 2.1 Augerit augerit pretoines</li> <li>Johgreigentes 2.1 Augerit augerit pretoines</li> <li>Johgreigentes 2.1 Augerit augerit pretoines</li> <li>Johgreigentes 2.1 Augerit augerit pretoines</li> <li>Johgreigentes 2.1 Augerit augerit pretoines</li> <li>Johgreigentes 2.1 Augerit augerit pretoines</li> <li>Johgreigentes 2.1 Augerit augerit pretoines</li> <li>Johgreigentes 2.1 Augerit augerit pretoines</li> <li>Johgreigentes 2.1 Augerit augerit pretoines</li> <li>Johgreigentes</li> <li>Johgreigentes</li> <li>Johgreigen</li></ol> |
|              | Suitable parse rules (5)                                                                                                    |
|              | Parse role Hatch Extracted data<br>(0-1) <sup>2</sup> [* 1(-1)] [10/10] 1. Assertia providence expections of Intelliging Al                                                                                                    |
|              | > 9 more matches                                                                                                    |
|              | > 9 more matches                                                                                                    |
|              | © P((2° 1°)3 10/20 L. Solycooperson.2.)<br>9 more matches                                                                                                    |
|              | ⊕ v(['1]') 10/10<br>1. Solycomg005000.3.3 Augurtic proteinese reportherin 1 IFR001461 Paytidese A1<br>▶ 9 more modifies                                                                                                    |
|              | () NN) 10210 1. Solycongettows.J.I. Aspertic proteinese reperthesis I IPH004061 Paptidese Al<br>P more matches                                                                                                    |
|              | Unsuitable parse rules (41)                                                                                                    |
|              | [Cancel ] Create new parse rule ] (Cheese                                                                                                    |
|              |                                                                                                    |

When it comes to the description parse rule, the first one listed would be fine but, as a challenge, we'll devise a new rule to extract only the Interpro reference and the text that follows. We click on 'Create new parse rule'

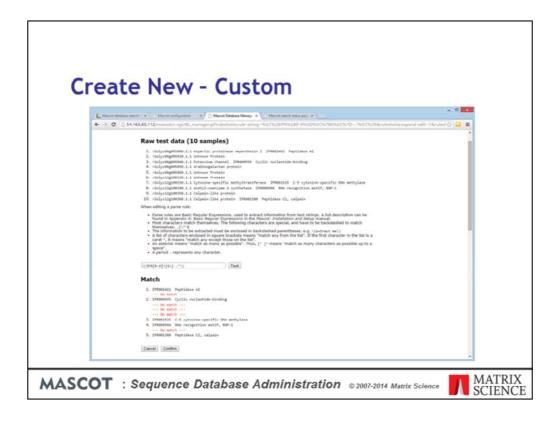

There is a brief reminder of how basic regular expressions work, and you can use trial and error; pressing test until your rule succeeds. This screen shot shows a rule that appears to work. It locks on to the text IPR followed by 6 digits, then takes everything from that point to the end of the line. This is actually not a good rule, because not all titles include an Interpro reference, but let's not worry about that right now. We confirm our choices and move on to the remainder of the configuration

| Crea     | ite New - Custom                                                                                                    |
|----------|----------------------------------------------------------------------------------------------------|
| 1 Martin | a D 🔺                                                                                                    |
|          | 🔯 \$4.145.45.112/manoet/s-ogi/db_manager.pDdbi.adit-mode-annotationssult-dbc/83AbetshupstrainsactionID-dbmanager.p2011858097747 🔅 🔒 🛢                                                                                                    |
|          | Database configuration: ketchup (step 2/2)                                                                                                    |
|          |                                                                                                    |
|          | * None ()                                                                                                    |
|          | resta file (2)     // A funner with FactO 1906     ·                                                                                                    |
|          | Sequence report source                                                                                                    |
|          | FASTA flie                                                                                                    |
|          | Full-text report source                                                                                                    |
|          | * None (?)                                                                                                    |
|          | © Extensial source (2)                                                                                                    |
|          | © Current setting                                                                                                    |
|          | URL template                                                                                                    |
|          |                                                                                                    |
|          | Parse rule<br>(none)                                                                                                    |
|          | (Annu )                                                                                                    |
|          | © Capy from EET, Journas (or EET, andress or EET, athress or RCEL, NeL, Senghate)<br>Mtg. (Victis). a strict.ach.ps/vieterstream/site/strict.frgi<br>rettype=pdf-tendertextkile=scientialetsscience:tkessil=support[hest/science.comlid=sk02051500<br>(msample) |
|          | © Capy from ACBLAA, bemplote (or ACBDV)<br>Mtg://exil.ixii.acia.acia.go//mtri/wei/wei/wei/wei/ixi/formgi/wei/acia.formgi/wei/acia.formgi/wei/acia.formgi/wei/acia.formgi/wei/acia.formgi/wei/wei/wei/wei/wei/wei/wei/wei/wei/we                                 |
|          | Copy from Environmental_EST (and similar entries)     Mrg.//www.lf.ex.ou/ligi.4(Arives)?ex.ou/lienasCESSIDIM     (x=ample)                                                                                                    |
|          | copy from Tremb(_AC (and similar entries)     .                                                                                                    |
| 8        |                                                                                                    |

The next step deals with taxonomy and annotations.

If this was a comprehensive database, containing entries from many different organisms, we might want to select a rule for determining the taxonomy of each entry. There is a drop down list of rules for the major public databases. Most of these require additional files, which can be downloaded automatically by Database Manager whenever the Fasta file is updated. It is extremely unlikely that you will need to create a new taxonomy definition. But, for completeness, the syntax is described in Chapter 9 of the Installation & Setup manual.

Annotation text usually comes from some type of web service. Mascot submits a request using an accession string and the text is returned and embedded in the Protein View report. This form allows you to select from existing URLs or create a new one. In rare cases, the full text for the entire database is downloaded as a local file. The only common examples of this are the SwissProt and Trembl DAT files

For the tomato genome, as is often the case with simple, single organism databases, we don't need to worry about taxonomy and there isn't a suitable source for full-text annotation reports.

At the bottom of this page, we can choose 'Save and Finish' then, on the next page, 'Activate'.

| L Manif Advant meth " × \ ( ) Manif and party sets = × \ ( ) Manif Delates Many × \ ( ) Manif Delates Many × \                                                                                                    | × |
|----------------------------------------------------------------------------------------------------|---|
| Unitability         Databases           Previous         Previous <t< th=""><th></th></t<> |   |

All being well, a short time later, our new database will show as 'In Use'. You'll notice that there is no option to update 'ketchup' because we copied the file manually.

If there are problems, and the database fails to reach 'In use', you'll need to follow the Status link to Database Status

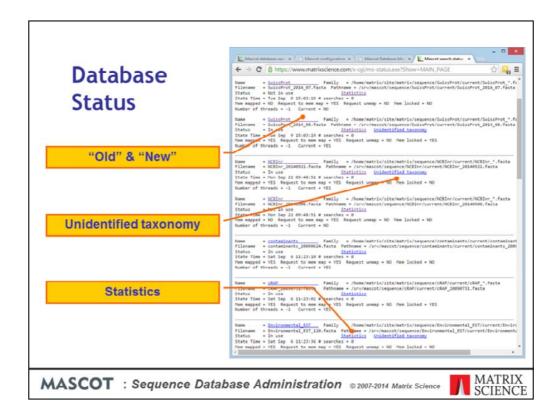

Database status provides an overview of all the active databases. It also provides links to other pages of useful information.

Initially, there will be a single information block for each database on this page. When a database is updated, a second information block is added. One is for the new or incoming database, the other is for the old or outgoing. If all is well, one of the pair will have the status of "In use", and the other "Not in use".

If there is a problem, the status will be an error message and a 'compression warning' link added to the relevant error messages.

The database statistics are very useful for diagnosing problems and checking up on the health of a database

|                                                                                                    | ← → C A https://www.m                                                                                                    | atrixscience.com/x-cgi/ms-status.exe?Autor 없이 음을 1<br>Mon Sep 22 08:08:14 2014                                                                                                  |
|----------------------------------------------------------------------------------------------------|----------------------------------------------------------------------------------------------------|----------------------------------------------------------------------------------------------------|
| <b>Database Statistics</b>                                                                                    | Time files compressed (int) :<br>Time / date of fasta file :<br>Time of fasta files (int) :<br>Number of residues :<br>Number of sequences :                                  | non 3ep 22 unitelle 2014<br>11110000<br>5un 5ep 21 05/22100 2014<br>1411273320<br>17795984493<br>40588704                                                                       |
| <ul> <li>Is the number of entries correct?</li> <li>Any invalid codes?</li> </ul>                             | Number with invalid residues:<br>Number of sequences too long:<br>Length of longest sequence :<br>Haximum Accession Length :<br>Version of Hascot :<br>Version of this file : | e<br>41943<br>12<br>2.5.0.2                                                                                                    |
| • Any entries "too long"?<br>• Is an AA database all ACGT?                                                    | Type of fasts file 1<br>Parse rule for accession 1<br>Seqs with invalid taxon trees<br>Num sequences for taxonomy 1<br>Num sequences for taxonomy 1                           | /A<br>>\(gi[0-9]*\)<br>0<br>All entries=49572030<br>Archaeokasteria)=66515)                                                                                                    |
| <ul> <li>Is an AA database all ACGT?</li> <li>If using taxonomy, is the success<br/>rate &gt; 99%?</li> </ul> | Num sequences for taxonomy :<br>Num sequences for taxonomy :<br>Num sequences for taxonomy :<br>Num sequences for taxonomy :                                                  | A Chase (Archeologiceria)=395115<br>Eukaryota (eucaryotes)=13791147<br>Alveolata (alveolata)=514845<br>Plasmodium falciparum (malaria parasite)=62307<br>Other Alveolata=453020 |
| Tate > 77/0:                                                                                                  |                                                                                                    | - 8                                                                                                    |
| Macot de: ×      Macot ce: ×     Macot De: ×     Drabase e: ×                                                 | 6                                                                                                    | x 🕐 Mascot Dar. x / L Database st. x / Autor 🖄 🤐                                                                                                    |
| Tax 101 Count<br>0 15674<br>1 24112551<br>2 1369379                                                           | Residue Frequency<br>A 1583143830<br>B 32576<br>C 228842729<br>D 964612029<br>E 1113286721                                                                                    |                                                                                                    |
| 3 633204<br>4 2145994<br>5 643484<br>6 312029<br>7 240232                                                     | F 692187508<br>6 1281315551<br>H 396630702                                                                                                    |                                                                                                    |
| 4 114994<br>5 64384<br>6 312019                                                                               | 6 1281315551                                                                                                    |                                                                                                    |

For example, does the number of entries look about right? Sometimes, a download may be truncated and the problem go undetected

Are there any invalid characters in the sequences? If there are, this should definitely be investigated

Mascot has a parameter, MaxSequenceLen, to set the length of the longest sequence. The default is 50,000. The higher this value, the more memory Mascot uses, so it should not be set to a ridiculously high value. If any sequences are "too long", then you need to increase MaxSequenceLen to something a little greater than the length of the longest sequence. If you are trying to search an assembled genome, you might want to consider searching shorter sequences instead, such as a database of contigs.

If your protein database seems to be composed entirely of A, C, G, and T, then it may be worth double checking that you downloaded the correct file..

Although it is rarely possible to achieve 100% accuracy for taxonomy, you certainly want the accuracy to be better than 99%. Otherwise, the results could be misleading. Near the bottom of the stats file is a list of the number of entries with 0, 1, 2, etc., taxonomy identifiers. From time to time, check that the number of entries with no taxonomy identifiers is well below 1% of the database. Here, it is a very healthy 0.03%

| .0111            | guration - Performance                                                                                                    | _     |
|------------------|----------------------------------------------------------------------------------------------------|-------|
| / D Maicat Datal | aa Maray: *                                                                                                    | - • • |
| + + C            | 3 \$4.165.85.112 measure the splittly manager pithole - dish3301CB wildbuckness - configuration construction and according to several several s | ☆ 🖴 ≡ |
|                  | F MARANES HUMIN HARMES (200000027) 2000<br>FASTA file UNL<br>Fq1/2/Tq2.wb1.slb.slb.qb2(blast/db/743Ta/or.gz                                                                                                    |       |
|                  | Reference file                                                                                                    |       |
|                  | Use reference file?                                                                                                    |       |
|                  | Annotations                                                                                                    |       |
|                  | Taxonomy source<br>NCR1 protein fails using dll%alD (predefined)                                                                                                    |       |
|                  | Sequence report source                                                                                                    |       |
|                  | FASTA Ne<br>Fasticat report source<br>http://wella.add.clm.clm.go/werve/wella/fastah.fgg/<br>werypergiversaticstabloguestickkal-massedmantl-negar-tjmatricoriance.comkLaAthaccellinAth                                                                                                    |       |
|                  | Full-text report parse rule [\(1000% -'\))#000m                                                                                                    |       |
|                  | Performance settings                                                                                                    |       |
|                  | Number of Unreads submetic                                                                                                    |       |
|                  | Use memory mapping?<br>191                                                                                                    |       |
|                  | Lock to memory?                                                                                                    |       |
|                  | Edit performance settings<br>L2                                                                                                    |       |
|                  | ACBENr is linked to the predefined definition ACEDor, which means its parse rules, annotation details and remote file<br>URLs cannot be edded. You can create an editable copy instead.                                                                                                    |       |
|                  | Back to detabese summary                                                                                                    |       |
|                  |                                                                                                    |       |

If you look at the configuration details for any database, there is a section for Performance Settings

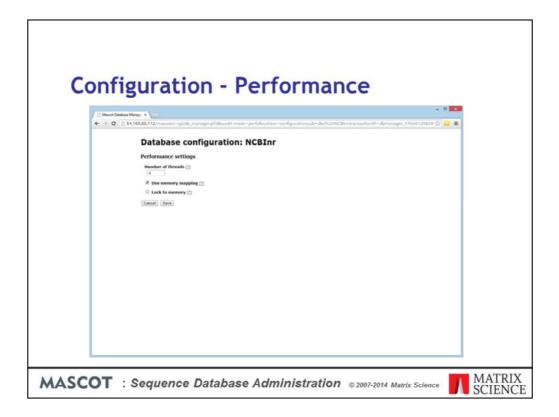

A Mascot search can use multiple threads, so as to make use of all the logical processors covered by the licence. Usually, it is best to leave threads set to -1, which means automatic. If you want to restrict the number of threads on a non-cluster (SMP) system, you can do so by setting a value of 1 or more. Each CPU in the Mascot licence allows use of up to 4 cores, which requires 8 threads for a hyperthreaded processor or 4 otherwise. On a cluster system, the number of threads is set for each search node in a separate configuration file, nodelist.txt.

Database files should always be memory mapped because this gives the fastest access times. Memory mapped files can be locked in memory, but only if the computer has sufficient RAM. Having a database locked in memory means that it can never be swapped out to disk, ensuring there is never a lag as the database is read from disk. If you try to lock databases into RAM when there isn't room, this will not be a major problem. The locking will fail, generate an error message, and Mascot will carry on regardless. A more serious problem is when there is just sufficient RAM to lock the databases, but none left over for searches or other applications. In this case, the whole system will slow down and the hard disk will be observed to be "thrashing". Eventually, the system is likely to hang or crash. In general, it is better to let the operating system manage which files are held in memory and not lock any databases into memory.

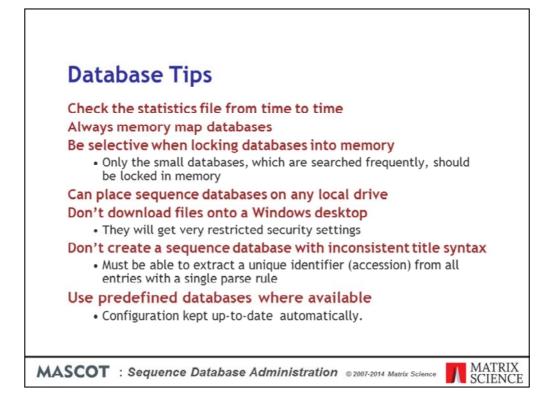

This slide recaps some important tips.

Check the statistics file from time to time, particularly after configuring a new database

Always memory map database files to make access as fast as possible, but be selective about locking databases into memory. Only the smaller databases, which are searched regularly, should be locked in memory

You can place sequence database files on any local drive. Under Unix, you can use NFS mounted drives as long as the connection is fast and stable

If you download files manually, don't download to your Windows desktop. Chances are that Database Manager won't be able to see the file because it becomes private to your Windows login. If this happens, add the local Users group to the security settings for each file and give the Users group full control

If you create your own Fasta file, use a consistent title syntax. It must be possible to extract a unique identifier (accession) from all entries with a single parse rule

Use predefined databases where available because this means the configuration is kept up-to-date automatically.